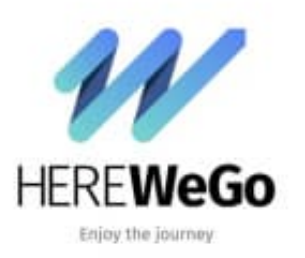

**HERE WeGo**

**Standort als Favorit anlegen**

Um einen Standort als Favorit anzulegen, gehst du wie folgt vor:

1. Markiere den entsprechenden Punkt. Halte ihn gedrückt.

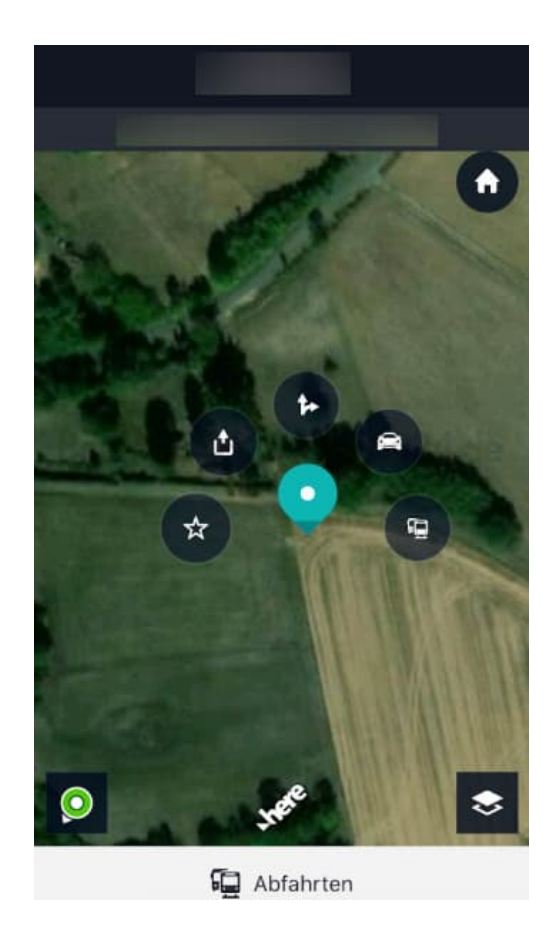

2. Anschließend ziehst du ihn auf den Stern (die Farbe ändert sich nach gelb) und lässt los. Oben im Bildschirm erscheint "Diesen Ort sammeln".

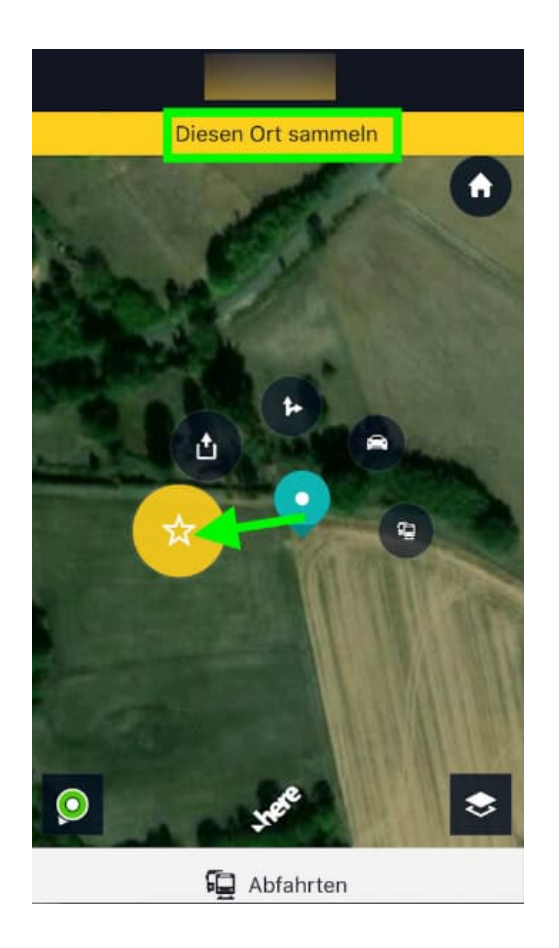

3. Jetzt kannst du den Standort speichern; entweder in einem neuen Ordner (dazu tippst du auf "Neue Sammlung anlegen +") oder in einen bereits vorhandenen Ordner. Tippe anschließend auf "Fertig". Der Standort wurde gespeichert und lässt sich über das **Menü ≡** 

**> Sammlungen** wieder aufrufen.

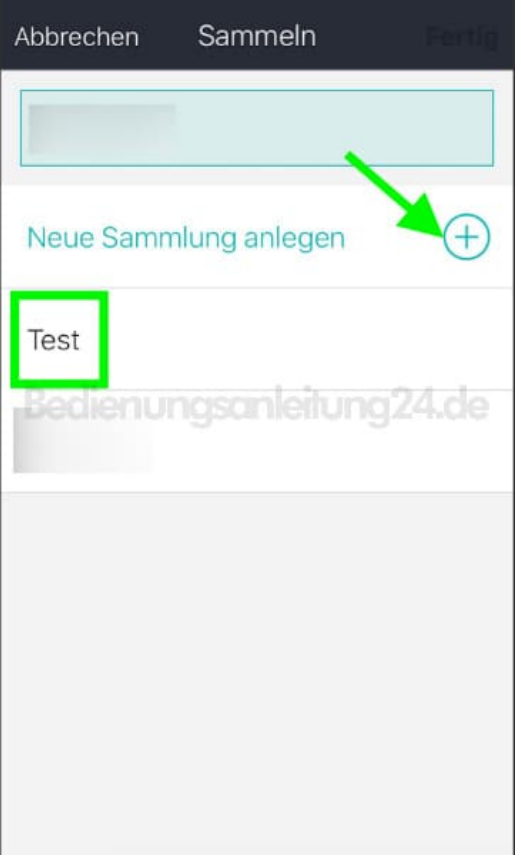